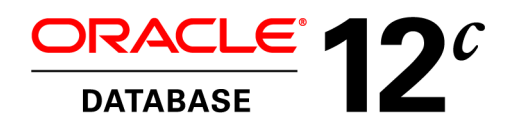

Oracle White Paper June 2013

# Best Practices for Gathering Optimizer Statistics with Oracle Database 12*c*

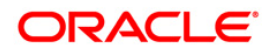

# Disclaimer

The following is intended to outline our general product direction. It is intended for information purposes only, and may not be incorporated into any contract. It is not a commitment to deliver any material, code, or functionality, and should not be relied upon in making purchasing decisions. The development, release, and timing of any features or functionality described for Oracle's products remains at the sole discretion of Oracle.

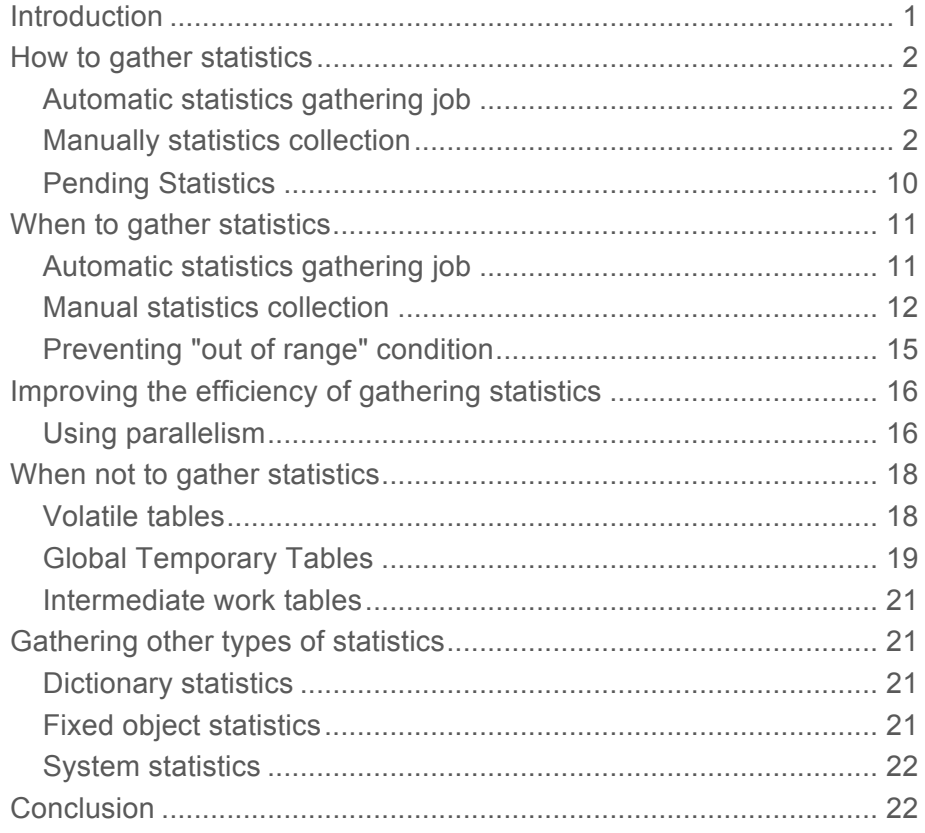

# **Introduction**

The Oracle Optimizer examines all of the possible plans for a SQL statement and picks the one with the lowest cost, where cost represents the estimated resource usage for a given plan. In order for the Optimizer to accurately determine the cost for an execution plan it must have information about all of the objects (table and indexes) accessed in the SQL statement as well as information about the system on which the SQL statement will be run.

This necessary information is commonly referred to as **Optimizer statistics**. Understanding and managing Optimizer statistics is key to optimal SQL execution. Knowing when and how to gather statistics in a timely manner is critical to maintaining acceptable performance. This whitepaper is the second of a two part series on Optimizer statistics. The first part of this series, Understanding Optimizer Statistics, focuses on the concepts of statistics and will be referenced several times in this paper as a source of additional information. This paper will discuss in detail, when and how to gather statistics for the most common scenarios seen in an Oracle Database. The topics are

- How to gather statistics
- When to gather statistics
- Improving the efficiency of gathering statistics
- When not to gather statistics
- Gathering other types of statistics

# How to gather statistics

The preferred method for gathering statistics in Oracle is to use the supplied automatic statisticsgathering job.

# Automatic statistics gathering job

The job collects statistics for all database objects, which are missing statistics or have stale statistics by running an Oracle AutoTask task during a predefined maintenance window. Oracle internally prioritizes the database objects that require statistics, so that those objects, which most need updated statistics, are processed first.

The automatic statistics-gathering job uses the DBMS\_STATS.GATHER\_DATABASE\_STATS\_JOB\_PROC procedure, which uses the same default parameter values as the other DBMS\_STATS.GATHER \* STATS procedures. The defaults are sufficient in most cases. However, it is occasionally necessary to change the default value of one of the statistics gathering parameters, which can be accomplished by using the DBMS\_STATS.SET \* PREF procedures. Parameter values should be changed at the smallest scope possible, ideally on a per-object bases. For example, if you want to change the staleness threshold for a specific table, so its statistics are considered stale when only 5% of the rows in the table have changed rather than the default 10%, you can change the STALE\_PERCENT table preference for that one table using the DBMS\_STATS.SET\_TABLE\_PREFS procedure. By changing the default value at the smallest scope you limit the amount of non-default parameter values that need to be manually managed.

```
SQL> BEGIN
    DBMS_STATS.SET_TABLE_PREFS('SH','SALES','STALE_PERCENT','5');
  \frac{2}{3}END;
  4
```
PL/SQL procedure successfully completed.

Figure 1. Using DBMS\_STATS.SET\_TABLE\_PREFS procedure to change STALE\_PRECENT to 5% on SALES table

## Manually statistics collection

If you already have a well-established statistics gathering procedure or if for some other reason you want to disable automatic statistics gathering for your main application schema, consider leaving it on for the dictionary tables. You can do so by changing the value of AUTOSTATS\_TARGET parameter to ORACLE instead of AUTO using DBMS STATS.SET GLOBAL PREFS procedure.

```
SQL> BEGIN
     DBMS_STATS.SET_GLOBAL_PREFS('AUTOSTATS_TARGET', 'ORACLE');
  \frac{2}{3}END;
PL/SQL procedure successfully completed.
```
Figure 2. Changing the automatic statistics gather job to just gather dictionary statistics

To manually gather statistics you should used the PL/SQL package, DBMS\_STATS, which replaces the now obsolete, ANALYZE<sup>1</sup> command for collecting statistics. The package DBMS STATS provides multiple DBMS\_STATS.GATHER \* STATS procedures to gather statistics on both user schema objects as well as dictionary and fixed objects. Ideally you should let all of the parameters for these procedures default except for schema name and object name. The defaults and adaptive parameter settings chosen by the Oracle are sufficient in most cases.

```
30L> BEGIN
  lL> BEGIN<br>2 dbms_stats.gather_table_stats('SH','SALES');<br>3 END;
  4 /
```

```
PL/SQL procedure successfully completed.
```
#### Figure 3. Using the DBMS\_STATS.GATHER\_TABLE\_STATS procedure

As mentioned above, if it does become necessary to change the default value of one of the statistics gathering parameters, using the DBMS\_STATS.SET\_\*\_PREF procedures to make the change at the smallest scope possible, ideally on a per-object bases.

The two parameters most frequently changed from their default values are ESTIMATE\_PERCENT and METHOD\_OPT, especially in releases prior to Oracle Database 11g Release 1.

#### **ESTIMATE\_PERCENT**

The most commonly asked questions around statistics gathering best practices is 'what sample size should I use?' This question relates to setting the ESTIMATE\_PRECENT parameter of the DBMS\_STATS.GATHER\_\*\_STATS procedures. The ESTIMATE\_PERCENT parameter determines the percentage of rows used to calculate the statistics. The most accurate statistics are gathered when all rows in the table are processed (i.e., 100% sample). However, the larger the sample size the longer the statistics gathering operation will take. So how do you come up with a sample size that provides accurate statistics in a timely manner?

#### **ESTIMATE\_PERCENT prior to Oracle Database 11g**

In Oracle Database 10g, the default value for ESTIMATE\_PRECENT changed from a 100% sample to AUTO\_SAMPLE\_SIZE. The goal of AUTO\_SAMPLE\_SIZE was for Oracle to determine the appropriate sample size for each table, each time statistics were gathered. This would allow Oracle to automatically change the sample size as the data within each table changed but still ensure statistics were gathered in a timely manner. This approach worked well for most tables but it had some issues if there was an extreme skew in the data. The AUTO\_SAMPLE\_SIZE algorithm often chose too small a sample size

<sup>1</sup> ANALYZE command should only be used to VALIDATE or LIST CHAINED ROWS.

**4**

when an extreme skew was present. In such cases it was still better to manually specify the ESTIMATE\_PERCENT.

#### **ESTIMATE\_PERCENT from Oracle Database 11g onward**

Oracle Database 11g introduced a new one-pass, hash-based distinct algorithm that provides deterministic statistics, addressing the two key aspects of accuracy and speed2. It has accuracy close to a 100% sample ("reads all data") but with the cost of, at most, a 10% sample (memory based). This new algorithm is only used when ESTIMATE\_PERCENT is set to AUTO\_SAMPLE\_SIZE (the default) in any of the DBMS STATS.GATHER \* STATS procedures.

The table below shows the results, of an easily reproducible test that gathers statistics with a 1% sample, a 100% sample, and AUTO\_SAMPLE\_SIZE on the Lineitem table (230GB) from the TPC-H benchmark with a scale factor of 300. The first line compares the elapsed time for each run, while the subsequent lines shows the number of distinct values (NDV) calculated for each run for two different columns, L\_ORDERKEY and L\_COMMENT.

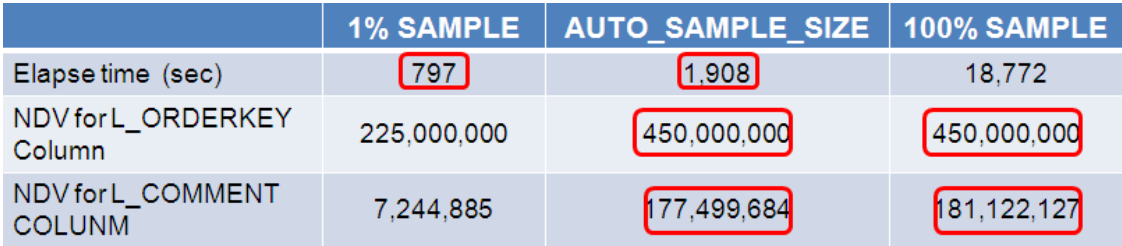

Figure 4. Comparison of the elapse time taken & statistic generated by a 1%, 100% sample & AUTO\_SAMPLE\_SIZE

In this scenario the new AUTO\_SAMPLE\_SIZE algorithm was 9 times faster than the 100% sample and only 2.4 times slower than the 1 % sample, while the quality of the statistics it produced were nearly identical to a 100% sample (not different enough to change the execution plans). Note the timings for this experiment may vary on your system and the larger the data set, the more speedup you will encounter from the new algorithm.

It is highly recommended from Oracle Database 11g onward you let ESTIMATE\_PRECENT default. If you manually set the ESTIMATE\_PRECENT parameter, even if it is set to 100%, you will get the old statistics gathering algorithm.

<sup>2</sup> For more information on the AUTO\_SAMPLE\_SIZE algorithm please refer to the VLDB paper, **Efficient and scalable statistics gathering for large databases in Oracle 11g**

#### **METHOD\_OPT**

By far the most controversial parameter in the DBMS\_STATS.GATHER  $*$  STATS procedures is the METHOD OPT parameter. The METHOD OPT parameter controls the creation of histograms<sup>3</sup> during statistics collection. Histograms are a special type of column statistic created to provide more detailed information on the data distribution in a table column. So why are histograms such a controversial issue?

Histogram creation does extend the elapse time and the system resources needed for statistics collection but the far bigger concerns people have with histograms comes from their interaction with the bind peeking feature and how their presence affects the cardinality estimates for near popular values.

#### **Histograms and bind peeking**

The adverse affect of histograms on bind peeking has been relieved in Oracle Database 11g with the introduction of Adaptive Cursor Sharing but the fear still remains today. In order to explain how Adaptive Cursor Sharing addresses this problem, let's first examine the cause of the problem.

#### **Prior to Oracle Database 11g histograms and bind peeking**

Prior to Oracle Database 11g, when optimizing a SQL statement that contains bind variables in the WHERE clause the Optimizer peeks at the values of these bind variables on the first execution (during hard parse) of the statement. The Optimizer then determines the execution plan based on these initial bind values. On subsequent executions of the query, no peeking takes place (no hard parse happens), so the original execution plan, determined with the first set of bind values, will be used by all future executions, even if the values of the bind variables change.

The presence of a histogram on the column used in the expression with the bind variable will help to determine the most optimal execution plan for the initial set of bind values. Consequently, the execution plan for the same SQL statement can be different, depending on the values of the bind variables used for the initial hard parse.

There were two solutions to avoid this behavior: drop the histogram and stop collecting them in the future or disable the bind peeking. You can determine which approach suits your pre-Oracle Database 11g environment best, by answering a simple question; Do all of the SQL statements in this environment use bind variables or not?

#### **Disabling histogram creation**

If your environment only has SQL statements with bind variables then it is better to drop the existing histograms and disable histograms from being created in the future. Disabling histogram creation

<sup>&</sup>lt;sup>3</sup> More information on the creation of histograms can be found in part one of this series, Understanding Optimizer Statistics.

**6**

ensures the execution plan will not change depending on the bind variable value and will furthermore reduce the time it takes to gather statistics. Without the histograms on the column the Optimizer will assume a uniform distribution of rows across the distinct values in a column and will use NDV to determine the cardinality estimate when it peeks at the initial bind values in the SQL statements.

You can begin by dropping the existing statistics including the histogram using the DBMS\_STATS.DELETE\_TABLE\_STATS procedure.

```
SOL> BEGIN
     DBMS_STATS.DELETE_TABLE_STATS('SH','SALES');
  2
  3
     END;
 4
    - 1
```

```
PL/SQL procedure successfully completed.
```
#### Figure 5. Drop statistics including histograms on the Sales table prior to 11g

 Next, change the default value for the METHOD\_OPT parameter to prevent histograms from being created in the future by using the DBMS\_STATS.SET\_PARAM procedure. This ensures that both the DBMS\_STATS.GATHER \* STATS procedures and the automatic statistics gathering job will not collect histograms in the future.

```
SQL> BEGIN
    DBMS_STATS.SET_PARAM(pname=>'METHOD_OPT', pval=>'FOR ALL COLUMNS SIZE 1');
 2
  3
    END:
  4
    J.
```
PL/SQL procedure successfully completed.

Figure 6. Change the default value of the METHOD\_OPT parameter prior to 11g

Finally you can re-gather statistics for the effected object using the DBMS STATS.GATHER TABLE STATS procedure.

Note from Oracle Database 11g onwards, you can drop unwanted histograms without dropping all column statistics by using DBMS\_STATS.DELETE\_COLUMN\_STATS and setting the col\_stat\_type to histogram. You can also disable histogram creation on a single table or just a column within that table using the DBMS STATS.SET TABLE PREFS procedure.

You should be aware that histograms can also be used for some join predicates and dropping them may have an adverse effect on join cardinality estimates. In these cases it may be safer to disable bind peeking.

#### **Disabling bind peeking**

If your environment has some SQL statements with bind variables and some with literal values then you should disable bind peeking. By disabling bind peeking you will prevent the Optimizer from peeking at the initial bind value and it will not use the histogram to determine the cardinality estimates for the statement. Instead the Optimizer will assume a uniform distribution of rows across the distinct values in a column and will use NDV to determine the cardinality estimate. This will ensure a consistent execution plan for the statements with binds. But the SQL statements with literal values will still be able to take advantage of the histograms and get the most optimal plan. You can disable bind peeking by setting the underscore parameter \_OPTIM\_PEEK\_USER\_BINDS to FALSE.

**Histograms and bind peeking in Oracle Database 11g onwards**

In Oracle Database 11g, the Optimizer was enhanced to allow multiple execution plans to be used for a single statement with bind variables. This functionality is called Adaptive Cursor Sharing 4and relies on the monitoring of execution statistics to ensure the correct plan is used for each bind value.

On the first execution the Optimizer will peek the bind value and determine the execution plan based on the bind values selectivity, just like it did in previous release. The cursor will be marked bind sensitive if the Optimizer believes the optimal plan may depend on the value of the bind variable (for example, a histogram is present on the column or the predicate is a range, or  $\lt$ ,  $\gt$ ). When a cursor is marked bind sensitive, Oracle monitors the behavior of the cursor using different bind values, to determine if a different plan is called for.

If a different bind value is used in a subsequent execution, it will use the same execution plan because Oracle initially assumes it can be shared. However, the execution statistics for this new bind value will be recorded and compared to the execution statistics for the previous value. If Oracle determines that the new bind value caused the data volumes manipulated by the query to be significantly different it "adapts" and hard parses based on the new bind value on its next execution and the cursor is marked bind-aware. Each bind-aware cursor is associated with a selectivity range of the bind so that the cursor is only shared for a statement when the bind value in the statement is believed to fall within the range.

When another new bind value is used, the Optimizer tries to find a cursor it thinks will be a good fit, based on similarity in the bind value's selectivity. If it cannot find such a cursor, it will create a new one. If the plan for the new cursor is the same as an existing cursor, the two cursors will be merged to save space in the shared pool. And the selectivity range for that cursor will be increased to include the selectivity of the new bind.

By allowing multiple execution plans for a single SQL statement, histograms no longer have a negative impact for statements that use bind variables.

#### **Histograms and near popular values**

Prior to Oracle Database 12*c*, a height balanced histogram was created when the number of distinct values in a column was greater than 254. Only values that appear as the end point of two or more buckets of a height balanced histogram are considered popular. One prominent problem with height balanced histograms is that a value with a frequency that falls into the range of  $1/254$  of the total

<sup>&</sup>lt;sup>4</sup> More information on Adaptive Cursor Sharing can be found in Closing the Query Loop in Oracle 11g

**8**

population and 2/254 of the total population may or may not appear as a popular value. Although it might span across two 2 buckets it may only appear as the end point value of one bucket. Such values are referred to as almost popular values. Height balanced histograms do not differentiate between almost popular values and truly unpopular values.

The only way to make the Optimizer aware of these near popular values is to use dynamic sampling5. Dynamic sampling collects additional statement-specific object statistics during the optimization of a SQL statement. In this example the dynamic sampling hint is added to the query and the Optimizer get a much more accurate cardinality estimate.

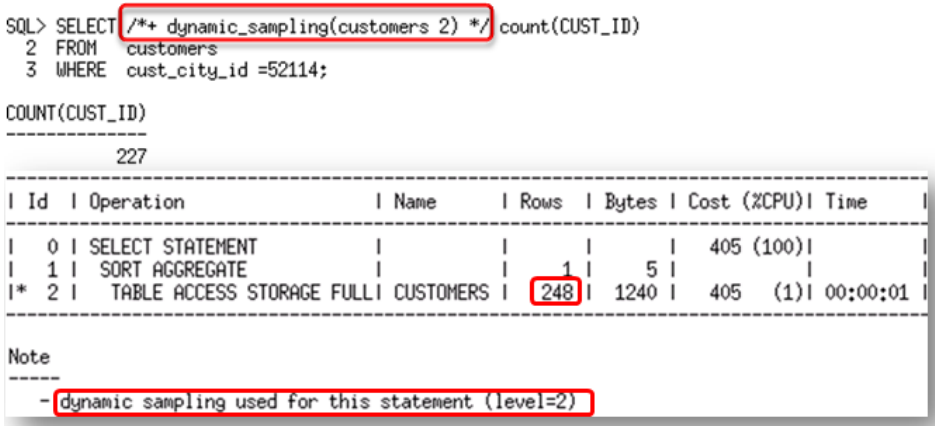

#### Figure 7. Use dynamic sampling to improve cardinality estimates for non-popular value in height balanced histogram

In Oracle Database 12*c*, a hybrid histogram is created when the number of distinct values in a column is greater than 254. With a hybrid histogram no value will be the endpoint of more than one bucket, thus allowing the histogram to have more endpoint values or effectively more buckets than a heightbalanced histogram. So, how does a hybrid histogram indicate a popular value? The frequency of each endpoint value is recorded (in a new column endpoint\_repeat\_count), thus providing an accurate indication of the popularity of each endpoint value.

Take for example the CUST\_CITY\_ID column in the CUSTOMERS table. There are 55,500 rows in the CUSTOMERS table and 620 distinct values in the CUST\_CITY\_ID column. Neither a frequency nor a top-frequency histogram is an option in this case. In Oracle Database 11g, a height balanced histogram is created on this column. The height balanced histogram has 213 buckets but only represents 42 popular values (value is the endpoint of 2 or more buckets). The actual number of popular values in CUST\_CITY\_ID column is 54 (i.e., column values with a frequency that is larger than num\_rows/num\_buckets =  $55500/254=54$ ).

<sup>5</sup> More information on dynamic sampling and how it works can be found in part one of this series, Understanding Optimizer Statistics.

In Oracle Database 12*c* a hybrid histogram is created. The hybrid histogram has 254 buckets and represents all 54 popular values. The hybrid histogram actually treats 63 values as popular values. This means that values that were considered as nearly popular (endpoint value of only 1 bucket) in Oracle Database 11g are now treated as popular values and will have a more accurate cardinality estimate. Figure 8 shows an example of how a nearly popular value (52114) in Oracle Database 11g get a much better cardinality estimate in Oracle Database 12*c*.

#### There are 227 rows with the CUST\_CITY\_ID of 52114

SQL> select count(\*) from customers where CUST\_CITY\_ID=52114;

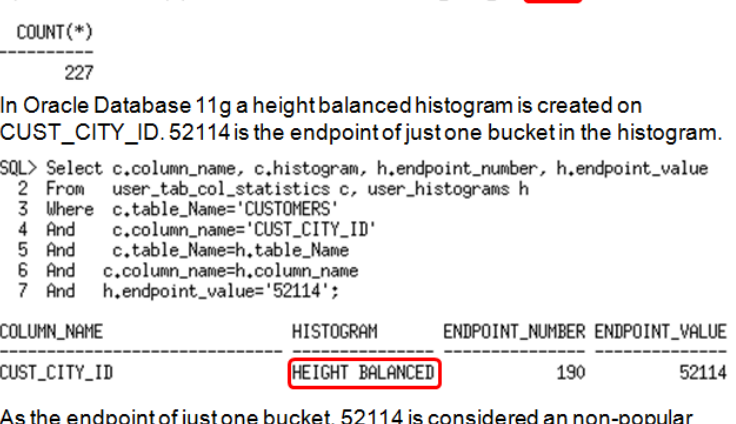

# values and its cardinality estimates is determined using the following formula DENSITY X NUM\_ROWS

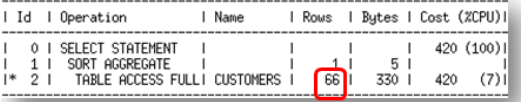

#### In Oracle Database 12c a hybrid histogram is created on CUST\_CITY\_ID. 52114 is the end point of just one bucket of the histogram

SQL> Select c.column\_name, c.histogram, h.endpoint\_number, h.endpoint\_value, h.endpoint\_repeat\_count

- From user\_tab\_col\_statistics c, user\_histograms h<br>Where c.table\_Name='CUSTOMERS'  $\frac{2}{3}$
- 
- c.column\_name='CUST\_CITY\_ID' 4 And 5
- And c.table\_Name=h.table\_Name
- $\frac{6}{7}$ c.column\_name=h.column\_name<br>h.endpoint\_value='52114'; And And
- 

COLUMN\_NAME HISTOGRAM ENDPOINT\_NUMBER ENDPOINT\_VALUE ENDPOINT\_REPEAT\_COUNT

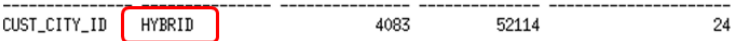

As the endpoint of one bucket in a hybrid histogram 52114 is a popular value and Its cardinality estimate determined using the following formula Cardinality estimates endpoint repeat\_count XNUM\_ROWS

max(endpoint\_number)

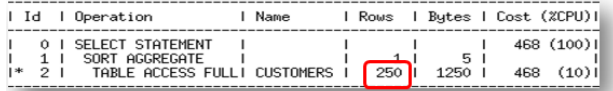

Figure 8. Hybrid histograms achieve more accurate cardinality estimates for what was considered a nearly popular value in Oracle Database 11g

The recommendation from Oracle Database11g onwards is to let METHOD\_OPT default and to take advantage of Adaptive Cursor Sharing and the new types of histograms available in Oracle Database 12*c*.

If you plan to manually set the METHOD\_OPT parameter to a non-default value ensure you specify only the columns that really need a histogram. Setting METHOD\_OPT to FOR ALL COLUMNS SIZE 254 will cause Oracle to gather a histogram on every column. This will unnecessarily extend the elapse time and the system resources needed for statistics gathering, as well as increasing the amount of space required to store the statistics.

You should also refrain from setting METHOD OPT to FOR ALL INDEX COLUMNS SIZE 254 as this will cause Oracle to gather histograms on every column used in an index, which again could waste system resources. This setting also has a nasty side effect of preventing Oracle from collecting basic column statistics for non-index columns.

Please refer to part one of this series, Understanding Optimizer Statistics to determine what type of histogram you should manually create.

#### Pending Statistics

When making changes to the default values of the parameter in the DBMS\_STATS.GATHER  $*$  STATS procedures, it is highly recommended that you validate those changes before making the change in a production environment. If you don't have a full scale test environment you should take advantage of pending statistics. With pending statistics, instead of going into the usual dictionary tables, the statistics are stored in pending tables so that they can be enabled and tested in a controlled fashion before they are published and used system-wide. To activate pending statistics collection, you need to use one of the DBMS\_STATS.SET\_\*\_PREFS procedures to change value of the parameter PUBLISH from TRUE (default) to FALSE for the object(s) you wish to create pending statistics for. In the example below, pending statistics are enabled on the SALES table in the SH schema and then statistics are gathered on the SALES table.

```
SQL> BEGIN
    DBMS_STATS.SET_TABLE_PREFS('SH','SALES','PUBLISH','FALSE');
  2<br>3
    END;
  4
```
PL/SQL procedure successfully completed.

Figure 9. Enable pending statistics by setting the publish preference to FALSE

Gather statistics on the object(s) as normal.

```
SOL> BEGIN
     dbms_stats.gather_table_stats('SH','SALES');
  \frac{2}{3}END:
  4
     7
```
PL/SQL procedure successfully completed.

Figure 10. Using the DBMS\_STATS.GATHER\_TABLE\_STATS procedure

The statistics gathered for these objects can be displayed using the dictionary views called USER \* PENDING STATS.

You can enable the usage of pending statistics by issuing an alter session command to set the initialization parameter OPTIMIZER\_USE\_PENDING\_STATS to TRUE. After enabling pending statistics, any SQL workload run in this session will use the new non-published statistics. For tables accessed in the workload that do not have pending statistics the Optimizer will use the current statistics in the standard data dictionary tables. Once you have validated the pending statistics, you can publish them using the procedure DBMS STATS. PUBLISH PENDING STATS.

```
SOL> BEGIN
     DBMS_STATS.PUBLISH_PENDING_STATS('SH','SALES');
  2<br>3
    END;
  4
```
PL/SQL procedure successfully completed.

# Figure 11. Publishing pending statistics

# When to gather statistics

In order to select an optimal execution plan the Optimizer must have representative statistics. Representative statistics are not necessarily up to the minute statistics but a set of statistics that help the Optimizer to determine the correct number of rows it should expect from each operation in the execution plan.

#### Automatic statistics gathering job

Oracle automatically collects statistics for all database objects, which are missing statistics or have stale statistics during a predefined maintenance window (10pm to 2am weekdays and 6am to 2am at the weekends). You can change the maintenance window that the job will run in via Enterprise Manager or using the DBMS SCHEDULER and DBMS AUTO TASK ADMIN packages.

#### ORACLE' Enterprise Manager Cloud Control 12c

| <b>C</b> Enterprise $\mathbf{v}$ @ Targets $\mathbf{v}$ <b>F</b> Favorites $\mathbf{v}$ $\odot$ History $\mathbf{v}$                                           |                                |                        |                                                   |  |  |  |  |
|----------------------------------------------------------------------------------------------------|--------------------------------|------------------------|---------------------------------------------------|--|--|--|--|
| $\mathbf \hat{T}$ jathreya-demo112 $\mathbf \hat{O}$<br>Oracle Database > Performance > Availability > Schema > Administration >                               |                                |                        |                                                   |  |  |  |  |
| Automated Maintenance Tasks > Automated Maintenance Tasks                                                                                                    |                                |                        |                                                   |  |  |  |  |
| <b>Automated Maintenance Tasks Configuration</b><br>Global Status • Enabled ODisabled                                                                          |                                |                        |                                                   |  |  |  |  |
| <b>Task Settings</b>                                                                                                    |                                |                        |                                                   |  |  |  |  |
| Optimizer Statistics Gathering ● Enabled ● Disabled Configure<br>Segment Advisor (.) Enabled ( Disabled<br>Automatic SQL Tuning ● Enabled ● Disabled Configure |                                |                        |                                                   |  |  |  |  |
| <b>Maintenance Window Group Assignment</b>                                                                                                    |                                |                        |                                                   |  |  |  |  |
|                                                                                                    |                                |                        | <b>Edit Window Group</b>                          |  |  |  |  |
| Window                                                                                                    | Optimizer Statistics Gathering | <b>Seament Advisor</b> | <b>Automatic SOL Tuning</b>                       |  |  |  |  |
|                                                                                                    | Select All   Select None       |                        | Select All   Select None Select All   Select None |  |  |  |  |
| SATURDAY_WINDOW                                                                                                    | ⊽                              | M                      | $\overline{\mathbf{v}}$                           |  |  |  |  |
| SUNDAY WINDOW                                                                                                    | M                              | M                      | $\overline{\mathbf{v}}$                           |  |  |  |  |
| MONDAY WINDOW                                                                                                    | M                              | ø                      | Ø                                                 |  |  |  |  |
| TUESDAY WINDOW                                                                                                    | ⊽                              | M                      | ø                                                 |  |  |  |  |
| WEDNESDAY WINDOW                                                                                                    | M                              | ø                      | ø                                                 |  |  |  |  |
| THURSDAY WINDOW                                                                                                    | ⊽<br>⊽                         |                        | ø                                                 |  |  |  |  |
| FRIDAY WINDOW                                                                                                    | ⊽                              | ⊽                      | $\overline{\mathbf{v}}$                           |  |  |  |  |

Figure 12. Changing the maintenance window during which the auto stats gathering job runs

If you already have a well-established statistics gathering procedure or if for some other reason you want to disable automatic statistics gathering you can disable the task altogether:

```
SQL> BEGIN
    DBMS_AUTO_TASK_ADMIN.DISABLE(
  2
    client_name => 'auto optimizer stats collection',
  3
    operator = > NULL4
  5
    window_name => NULL);
    END;
  6
PL/SQL procedure successfully completed.
```
Figure 13. Disabling the automatic statistics gather job

#### Manual statistics collection

If you plan to manually maintain Optimizer statistics you will need to determine when statistics should be gathered.

You can determine when statistics should be gathered based on staleness, as it is for the automatic job, or based on when new data is loaded in your environment. It is not recommended to continually regather statistics if the underlying data has not changed significantly as this will unnecessarily waste system resources.

If data is only loaded into your environment during a pre-defined ETL or ELT job then the statistics gathering operations can be scheduled as part of this process. You should try and take advantage of online statistics gathering and incremental statistics as part of your statistics maintenance strategy.

#### **Online statistics gathering**

In Oracle Database 12*c,* online statistics gathering "piggybacks" statistics gather as part of a direct-path data loading operation such as, create table as select (CTAS) and insert as select (IAS) operations.

Gathering statistics as part of the data loading operation, means no additional full data scan is required to have statistics available immediately after the data is loaded.

SQL> Select to\_char(sysdate,'DD-MON-YYYY HH24:MI:SS') current\_wall\_clock\_time From dual;

| CURRENT_WALL_CLOCK_TIME                                                                                                    |                                        |                             |                                                                             |                                                                                                    |  |  |  |
|----------------------------------------------------------------------------------------------------|----------------------------------------|-----------------------------|-----------------------------------------------------------------------------|----------------------------------------------------------------------------------------------------|--|--|--|
| 05-JUN-2013 11:50:41                                                                                                    |                                        |                             |                                                                             |                                                                                                    |  |  |  |
| SOL<br>SQL> -- Do CTAS command<br>SOL> Create Table SALES2 As Select * From SALES:                                                        |                                        |                             |                                                                             |                                                                                                    |  |  |  |
| Table created.                                                                                                    |                                        |                             |                                                                             |                                                                                                    |  |  |  |
| SOL<br>SOL<br>From<br>2.                                                                                                    | user_tables Where table_name='SALES2'; |                             |                                                                             | SQL> -- Confirm online statistics gathering took place and we have stats on sales2<br>SQL> Select table_name, num_rows, to_char(last_analyzed, 'DD-MON-YYYY HH24;MI;SS') last_analyzed |  |  |  |
| TABLE_NAME                                                                                                    | NUM_ROWS_LAST_ANALYZED                 |                             |                                                                             | No histograms created                                                                                                    |  |  |  |
| SALES2                                                                                                    |                                        | 918843 D5-JUN-2013 11:50:43 |                                                                             |                                                                                                    |  |  |  |
| SOL<br>SQL> Select column_name, num_distinct, num_nulls, histogram, notes<br>From user tab col statistics Where table name='SALES2':<br>2 |                                        |                             |                                                                             |                                                                                                    |  |  |  |
| COLUMN NAME                                                                                                    | NUM DISTINCT                           |                             | NUM_NULLS HISTOGRAM                                                         | <b>NOTES</b>                                                                                                    |  |  |  |
| PROD ID<br>CUST ID<br>TIME ID<br>CHANNEL_ID<br>PROMO ID<br>QUANTITY SOLD<br>AMOUNT_SOLD                                                   | 72<br>7059<br>1460<br>4<br>3586        |                             | NONE<br><b>NONE</b><br>NONE<br>NONE<br>NONE<br><b>NONE</b><br><b>OLNONE</b> | STATS ON LOAD<br>STATS_ON_LOAD<br>STATS ON LOAD<br>STATS_ON_LOAD<br>STATS ON LOAD<br>STATS_ON_LOAD<br>STATS_ON_LOAD                                                                    |  |  |  |

Figure 14. Online statistic gathering provides both table and column statistics for newly created SALES2 table

Online statistics gathering does not gather histograms or index statistics, as these types of statistics require additional data scans, which could have a large impact on the performance of the data load. To gather the necessary histogram and index statistics without re-gathering the base column statistics use the DBMS\_STATS.GATHER\_TABLE\_STATS procedure with the new options parameter set to GATHER AUTO.

```
SQL> BEGIN
      DBMS_STATS.GATHER_TABLE_STATS('sh','sales2'<mark>,</mark> options=>'GATHER AUTO'<mark>)</mark>
  2 DBMS<br>3 END;<br>4 /
PL/SQL procedure successfully completed.
SQL> Select column_name, num_distinct, num_nulls, histogram, notes
  2 From user_tab_col_statistics Where table_name='SALES2';
COLUMN_NAME
                         NUM_DISTINCT NUM_NULLS HISTOGRAM
                                                                        NOTES
AMOUNT_SOLD<br>QUANTITY_SOLD
                                   583
                                                                       STATS_ON_LOAD<br>STATS_ON_LOAD
                                                  O NONE
                                    44
                                                  O NONE
PROMO_ID
                                   116
                                                   0 NONE
                                                                        STATS_ON_LOAD
CHONNEL 11
                                     \sqrt{2}O NONE
                                                                        STATS ON LOAD
TIME ID
                                   620
                                                   O HYBRID
                                                                        HISTOGRAM_ONLY
CUST_ID
                                   630
                                                   O HYBRID
                                                                        HISTOGRAM_ONLY
PROD_ID
                                   766
                                                   O HYBRID
                                                                        HISTOGRAM_ONLY
```
Figure 15. Set options to GATHER AUTO creates histograms on SALES2 table without regarding the base statistics

The notes column "HISTOGRAM\_ONLY" indicates that histograms were gathered without regathering basic column statistics. There are two ways to confirm online statistics gathering has

occurred: check the execution plan to see if the new row source OPTIMIZER STATISTICS GATHERING appears in the plan or look in the new notes column of the USER\_TAB\_COL\_STATISTICS table for the status STATS\_ON\_LOAD.

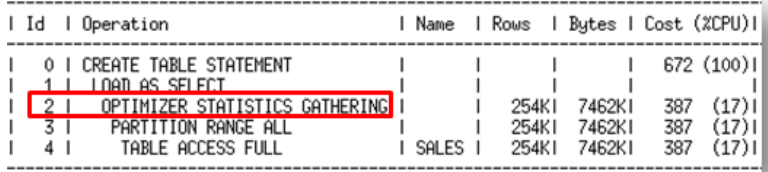

#### Figure 16. Execution plan for an on-line statistics gathering operation

Since online statistics gathering was designed to have a minimal impact on the performance of a direct path load operation it can only occur when data is being loaded into an empty object. To ensure online statistics gathering kicks in when loading into a new partition of an existing table, use extended syntax to specify the partition explicitly. In this case partition level statistics will be created but global level (table level) statistics will not be updated. If incremental statistics have been enabled on the partitioned table a synopsis will be created as part of the data load operation.

#### **Incremental statistics and partition exchange data loading**

Gathering statistics on partitioned tables consists of gathering statistics at both the table level (global statistics) and (sub)partition level. If the INCREMENTAL<sup>6</sup> preference for a partitioned table is set to TRUE, the DBMS STATS.GATHER \* STATS parameter GRANULARITY includes GLOBAL, and ESTIMATE PERCENT is set to AUTO SAMPLE SIZE, Oracle will accurately derive all global level statistics by scanning only those partitions that have been added or modified, and not the entire table. Incremental global statistics works by storing a *synopsis* for each partition in the table. A synopsis is statistical metadata for that partition and the columns in the partition. Aggregating the partition level statistics and the synopses from each partition will accurately generate global level statistics, thus eliminating the need to scan the entire table. When a new partition is added to the table, you only need to gather statistics for the new partition. The table level statistics will be automatically and accurately calculated using the new partition synopsis and the existing partitions' synopses.

Note, partition statistics are not aggregated from subpartition statistics when incremental statistics are enabled.

If you are using partition exchange loads and wish to take advantage of incremental statistics, you will need to set the DBMS\_STATS table preference INCREMENTAL\_LEVEL on the non-partitioned table to identify that it will be used in partition exchange load. By setting the INCREMENTAL\_LEVEL to TABLE (default is PARTITION), Oracle will automatically create a synopsis for the table when statistics are

<sup>&</sup>lt;sup>6</sup> More information on Incremental Statistics can be found in part one of this series, Understanding Optimizer Statistics.

gathered on it. This table level synopsis will then become the partition level synopsis after the load the exchange.

However, if your environment has more trickle feeds or online transactions that only insert a small number of rows but these operations occur throughout the day, you will need to determine when your statistics are stale and then trigger the statistics gathering job. If you plan to rely on the STALE\_STATS column in USER\_TAB\_STATISTICS to determine if statistics are stale you should be aware that this information is updated on a daily basis only. If you need more timely information on what DML has occurred on your tables you will need to look in USER\_TAB\_MODIFICATIONS, which lists the number of INSERTS, UPDATES, and DELETES that occurs on each table, whether the table has been truncated (TRUNCATED column) and calculate staleness yourself. Again, you should note this information is automatically updated, from memory, periodically. If you need the latest information you will need to manual flush the information using the DBMS\_STATS.FLUSH\_DATABASE\_MONITORING\_INFO function.

# Preventing "out of range" condition

Regardless of whether you use the automatic statistics gathering job or you manually gather statistics, if end-users start to query newly inserted data before statistics have been gathered, it is possible to get a suboptimal execution plan due to stale statistics, even if less than 10% of the rows have changed in the table. One of the most common cases of this occurs when the value supplied in a where clause predicate is outside the domain of values represented by the [minimum, maximum] column statistics. This is commonly known as an 'out-of-range' error. In this case, the Optimizer prorates the selectivity based on the distance between the predicate value, and the maximum value (assuming the value is higher than the max), that is, the farther the value is from the maximum or minimum value, the lower the selectivity will be.

This scenario is very common with range partitioned tables. A new partition is added to an existing range partitioned table, and rows are inserted into just that partition. End-users begin to query this new data before statistics have been gathered on this new partition. For partitioned tables, you can use the DBMS STATS.COPY TABLE STATS<sup>7</sup> procedure (available from Oracle Database 10.2.0.4 onwards) to prevent "Out of Range" conditions. This procedure copies the statistics of a representative source [sub] partition to the newly created and empty destination [sub] partition. It also copies the statistics of the dependent objects: columns, local (partitioned) indexes, etc. and sets the high bound partitioning value as the max value of the partitioning column and high bound partitioning value of the previous partition as the min value of the partitioning column. The copied statistics should only be considered as

<sup>&</sup>lt;sup>7</sup> More information on DBMS\_STATS.COPY\_TABLE\_STATS can be found in part one of this series, Understanding Optimizer Statistics.

temporary solution until it is possible to gather accurate statistics for the partition. Copying statistics should not be used as a substitute for actually gathering statistics.

Note by default, DBMS\_STATS.COPY\_TABLE\_STATS only adjust partition statistics and not global or table level statistics. If you want the global level statistics to be updated for the partition column as part of the copy you need to set the flags parameter of the DBMS\_STATS.COPY\_TABLE\_STATS to 8.

For non-partitioned tables you can manually set the max value for a column using the DBMS\_STATS. SET\_COLUMN\_STATS procedure. This approach is not recommended in general and is not a substitute for actually gathering statistics.

# Improving the efficiency of gathering statistics

As data volumes grow and maintenance windows shrink, it is more important than ever to gather statistics in a timely manner. Oracle offers a variety of ways to speed up the statistics collection, from parallelizing the statistics gathering operations to generating statistics rather than collecting them.

## Using parallelism

Parallelism can be leveraged in several ways for statistics collection

- Intra object parallelism
- Inter object parallelism
- A combination of both intra and inter object parallelism

#### **Intra object parallelism**

Intra object parallelism is controlled by the DEGREE parameter in the DBMS\_STATS.GATHER\_\*\_STATS procedures. The DEGREE parameter controls the number of parallel server processes that will be used to gather the statistics.

By default Oracle uses the same number of parallel server processes specified as an attribute of the table in the data dictionary (Degree of Parallelism). All tables in an Oracle database have this attribute set to 1 by default. It may be useful to explicitly set this parameter for the statistics collection on a large table to speed up statistics collection.

Alternatively you can set DEGREE to AUTO\_DEGREE; Oracle will automatically determine the appropriate number of parallel server processes that should be used to gather statistics, based on the size of an object. The value can be between 1 (serial execution) for small objects to DEFAULT\_DEGREE (PARALLEL THREADS PER CPU X CPU COUNT) for larger objects.

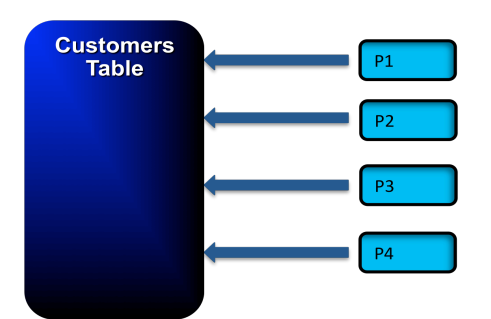

Figure 17. Use Intra object parallelism via the DEGREE parameter of the DBMS STATS.GATHER \* STATS procedures

You should note that setting the DEGREE for a partitioned table means that multiple parallel sever processes will be used to gather statistics on each partition but the statistics will not be gathered concurrently on the different partitions. Statistics will be gathered on each partition one after the other.

#### **Inter object parallelism**

In Oracle Database 11.2.0.2, inter object parallelism was introduced and is controlled by the global statistics gathering preference CONCURRENT8. When CONCURRENT is enabled, Oracle employs the Oracle Job Scheduler and Advanced Queuing components to create and manage multiple statistics gathering jobs concurrently. Gathering statistics on multiple tables and (sub)partitions concurrently can reduce the overall time it takes to gather statistics by allowing Oracle to fully utilize a multi-processor environment.

The maximum number of active concurrent statistics gathering jobs is controlled by the JOB\_QUEUE\_PROCESSES parameter. By default the JOB\_QUEUE\_PROCESSES is set to 1000. Typically this is too high for a CONCURRENT statistics gathering operation especially if parallel execution will also be employed. A more appropriate value would be 2 X total number of CPU cores (this is a per node parameter in a RAC environment). You need to make sure that you set this parameter system-wise (ALTER SYSTEM ... or in init.ora file) rather than at the session level (ALTER SESSION). You should also considering enabling resource manager to help manage system resource when concurrent statistics gathering is enabled.

From Oracle Database 12c onward, it is possible to use concurrent statistics gathering to help improve the efficiency of the automatic statistics gather task. By setting the preference CONCURRENT to AUTOMATIC or ALL the automatic statistics gather task can start multiple statistics gathering jobs in the maintenance window. This will enable the automatic statistics gathering task to fully utilize all

<sup>&</sup>lt;sup>8</sup> More information on concurrent statistics gathering can be found in part one of this series, Understanding **Optimizer Statistics.** 

available system resources to gather statistics on any object with stale or missing statistics in the given window.

#### **Combining Intra and Inter parallelism**

Each of the statistics gathering jobs in a concurrent statistics gather operation can execute in parallel. Combining concurrent statistics gathering and parallel execution can greatly reduce the time it takes to gather statistics.

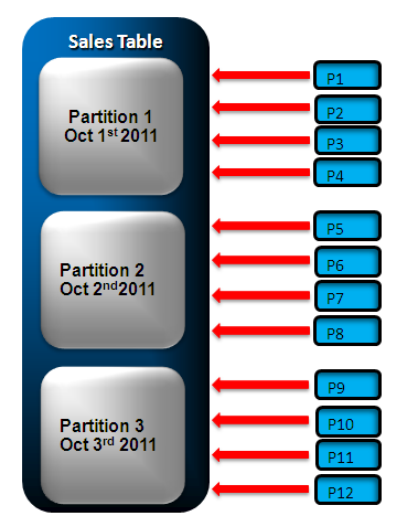

Figure 18. Use Inter and Intra object parallelism to speed up a DBMS STATS.GATHER TABLE STATS on a partitioned table.

When using parallel execution as part of a concurrent statistics gathering you should disable the PARALLEL\_ADAPTIVE\_MULTI\_USER initialization parameter to prevent the parallel jobs from being down graded to serial. Again this should be done at a system level and not at a session level. That is;

SQL> ALTER SYSTEM SET parallel\_adaptive\_multi\_user=false;

System altered.

Figure 19. Disable parallel adaptive mutli user parameter

# When not to gather statistics

Although the Optimizer needs accurate statistics to select an optimal plan, there are scenarios where gathering statistics can be difficult, too costly, or cannot be accomplished in a timely manner and an alternative strategy is required.

## Volatile tables

A volatile table is one where the volume of data changes dramatically over time. For example, an orders queue table, which at the start of the day the table is empty. As the day progresses and orders are placed the table begins to fill up. Once each order is processed it is deleted from the tables, so by the end of the day the table is empty again.

If you relied on the automatic statistics gather job to maintain statistics on such tables then the statistics would always show the table was empty because it was empty over night when the job ran. However, during the course of the day the table may have hundreds of thousands of rows in it.

In such cases it is better to gather a representative set of statistics for the table during the day when the table is populated and then lock them. Locking the statistics will prevent the automatic statistics gathering job from over writing them. Alternatively, you could rely on dynamic sampling to gather statistics on these tables. The Optimizer uses dynamic sampling during the compilation of a SQL statement to gather basic statistics on the tables before optimizing the statement. Although the statistics gathered by dynamic sampling are not as high a quality or as complete as the statistics gathered using the DBMS\_STATS package, they should be good enough in most cases.

#### Global Temporary Tables

Global temporary tables are often used to store intermediate results in an application context. A global temporary table shares its definition system-wide with all users with appropriate privileges, but the data content is always session-private. No physical storage is allocated unless data is inserted into the table. A global temporary table can be transaction specific (delete rows on commit) or session-specific (preserves rows on commit). Gathering statistics on transaction specific tables leads to the truncation of the table. In contrast, it is possible to gather statistics on a global temporary table (that persist rows) but in previous releases its wasn't always a good idea as all sessions using the GTT had to share a single set of statistics so a lot of systems relied on dynamic statistics.

However, in Oracle Database 12*c*, it is now possible to have a separate set of statistics for every session using a GTT. Statistics sharing on a GTT is controlled using a new DBMS\_STATS preference GLOBAL\_TEMP\_TABLE\_STATS. By default the preference is set to SESSION, meaning each session accessing the GTT will have it's own set of statistics. The optimizer will try to use session statistics first but if session statistics do not exist, then optimizer will use shared statistics. If you want to revert back to the prior behavior of only one set of statistics used by all session, set the

GLOBAL\_TEMP\_TABLE\_STATS preference to SHARED.

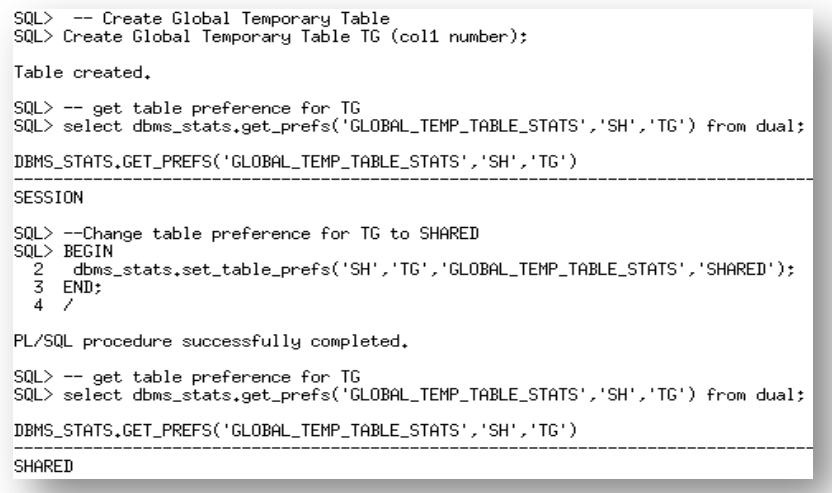

#### Figure 20. Changing the default behavior of not sharing statistics on a GTT to forcing statistics sharing

When populating a GTT (that persists rows on commit) using a direct path operation, session level statistics will be automatically created due to online statistics gathering, which will remove the necessity to run additional statistics gathering command and will not impact the statistics used by any other session.

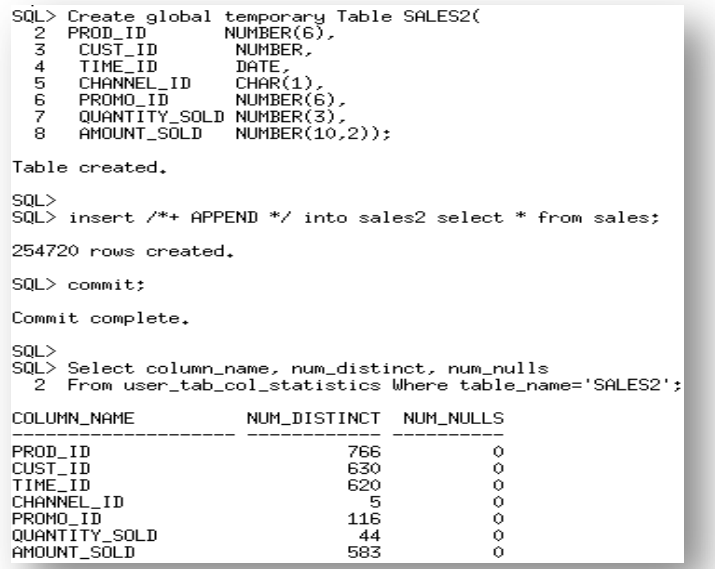

Figure 21. Populating a GTT using a direct path operation results in session level statistics being automatically gathered

#### Intermediate work tables

Intermediate work tables are typically seen as part of an ELT process or a complex transaction. These tables are written to only once, read once, and then truncated or deleted. In such cases the cost of gathering statistics outweighs the benefit, since the statistics will be used just once. Instead dynamic sampling should be used in these cases. It is recommended you lock statistics on intermediate work tables that are persistent to prevent the automatic statistics gathering job from attempting to gather statistics on them.

# Gathering other types of statistics

Since the Cost Based Optimizer is now the only supported optimizer, all tables in the database need to have statistics, including all of the dictionary tables (tables owned by 'SYS', SYSTEM, etc, and residing in the system and SYSAUX tablespace) and the x\$ tables used by the dynamic v\$ performance views.

#### Dictionary statistics

Statistics on the dictionary tables are maintained via the automatic statistics gathering job run during the nightly maintenance window. It is highly recommended that you allow Oracle to automatic statistics gather job to maintain dictionary statistics even if you choose to switch off the automatic statistics gathering job for your main application schema. You can do this by changing the value of AUTOSTATS\_TARGET to ORACLE instead of AUTO using the procedure DBMS\_STATS.SET\_GLOBAL\_PREFS.

```
SQL> BEGIN
     DBMS_STATS.SET_GLOBAL_PREFS('AUTOSTATS_TARGET', 'ORACLE');
  2
  3
     END;
  4
     - 7
PL/SQL procedure successfully completed.
```
#### Figure 22. Modify the automatic statistics gather job to gather dictionary statistics only

#### Fixed object statistics

The automatic statistics gathering job does not gather fixed object statistics. And unlike other database tables, dynamic sampling is not automatically used for SQL statements involving X\$ tables when optimizer statistics are missing. The Optimizer uses predefined default values for the statistics if they are missing. These defaults may not be representative and could potentially lead to a suboptimal execution plan, which could cause severe performance problems in your system. It is for this reason that we strongly recommend you manually gather fixed objects statistics.

You can collect statistics on fixed objects using DBMS\_STATS.GATHER\_FIXED\_OBJECTS\_STATS procedure. Because of the transient nature of the x\$ tables it is import that you gather fixed object statistics when there is a representative workload on the system. This may not always be feasible on large systems due to additional resources needed to gather the statistics. If you can't do it during peak load you should do it after the system has warmed up and the three key types of fixed object tables have been populated:

- Structural data for example, views covering datafiles, controlfile contents, etc.
- Session based data for example, v\$session, v\$access, etc.
- Workload data for example, v\$sql, v\$sql plan, etc

It is recommended that you re-gather fixed object statistics if you do a major database or application upgrade, implement a new module, or make changes to the database configuration. For example if you increase the SGA size then all of the x\$ tables that contain information about the buffer cache and shared pool may change significantly, such as  $x\$  tables used in v\$buffer pool or v\$shared\_pool\_advice.

#### System statistics

System statistics enable the Optimizer to more accurately cost each operation in an execution plan by using information about the actual system hardware executing the statement, such as CPU speed and IO performance. System statistics are enabled by default, and are automatically initialized with default values; these values are representative for most systems.

# **Conclusion**

In order for the Optimizer to accurately determine the cost for an execution plan it must have accurate statistics about all of the objects (table and indexes) accessed in the SQL statement and information about the system on which the SQL statement will be run. This two part white paper series explains in detail what Optimizer statistics are necessary, how they are used, and the different statistics collection method available to you.

By using a combination of the automatic statistics gathering job and the other techniques described in this paper a DBA can maintain an accurate set of statistics for their environment and ensure the Optimizer always has the necessary information in order to select the most optimal plan. Once a statistics gathering strategy has been put in place, changes to the strategy should be done in a controlled manner and take advantage of key features such as pending statistics to ensure they do not have an adverse effect on application performance.

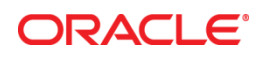

Best Practices for Gathering Optimizer Statistics with Oracle Database 12*c*

 June 2013 Author: Maria Colgan

Oracle Corporation World Headquarters 500 Oracle Parkway Redwood Shores, CA 94065 U.S.A.

Worldwide Inquiries: Phone: +1.650.506.7000 Fax: +1.650.506.7200

oracle.com

#### Oracle is committed to developing practices and products that help protect the environment

Copyright © 2012, Oracle and/or its affiliates. All rights reserved. This document is provided for information purposes only and the contents hereof are subject to change without notice. This document is not warranted to be error-free, nor subject to any other warranties or conditions, whether expressed orally or implied in law, including implied warranties and conditions of merchantability or fitness for a particular purpose. We specifically disclaim any liability with respect to this document and no contractual obligations are formed either directly or indirectly by this document. This document may not be reproduced or transmitted in any form or by any means, electronic or mechanical, for any purpose, without our prior written permission.

Oracle and Java are registered trademarks of Oracle and/or its affiliates. Other names may be trademarks of their respective owners.

Intel and Intel Xeon are trademarks or registered trademarks of Intel Corporation. All SPARC trademarks are used under license and are trademarks or registered trademarks of SPARC International, Inc. AMD, Opteron, the AMD logo, and the AMD Opteron logo are trademarks or registered trademarks of Advanced Micro Devices. UNIX is a registered trademark of The Open Group. 0612

#### **Hardware and Software, Engineered to Work Together**